# **GSM-R5-DINW**

### 1. Introduction

The GSM-R5-DINW (GSM rele<sup>5</sup> for short) is designed to be mounted on a DIN rail into a switchboard. GSM rele<sup>5</sup> can control two independent electrical circuits in a building e.g. circuit of an accumulator stove and circuit for garage gate control. GSM rele<sup>5</sup> uses **GSM network and WiFi network**. If both connections are available, then WiFi is preferred. The control is made via SMS messages or by ringing. After installation into an electrical box insert a SIM card of any GSM operator and the device is ready to operate.

The GSM rele<sup>5</sup> has 2 digital outputs (Y5, Y6) with a relay, which can control directly power circuits up to 230  $V_{AC}/5$  A. It's possible to control directly e.g. a thermoregulator circuit of a gas boiler or a coil of one phase contactor 230V AC. The contact of the contactor can then control either one phase high power appliance (e.g. electrical radiator) or a coil of three phase contactor of an accumulation stove.

The GSM  $rele^5$  has also 2 digital inputs (X1, X2) and 2 analog inputs (A3, A4). Digital inputs are determined for potencial free contacts. Analog inputs can be used for measuring the temperature, current or voltage. GSM rele<sup>5</sup> has built in two **automatic** regulators which use analog inputs from temperature sensors to maintain preset temperature. The temperature of sensors can be readout via SMS.

There is an internal built in Li-POL accumulator which allows to send an SMS in case of a power failure and to restore the output status after a power failure. It's also possible to monitor the status of inputs and temperatures via SMS during 230  $V_{AC}$  power failure.

Internal data logger keeps records about events and valued of inputs.

- device state indication
- OUTPUT Y5, Y6 connectors
- 230V<sub>AC</sub> Power supply connector
- 4) Push buttons local control Y5, Y6
- OUTPUT Y5, Y6 state indication
- INPUT X1, X2 connectors
- ANALOG INPUT A3, A4 connectors - GSM antenna connector
- USB connector (for configuration)
- nano SIM card holder
- WiFi antenna connector

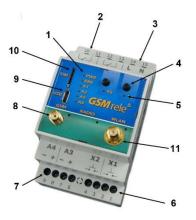

# 2. Package Content

- 1 pc GSM rele<sup>5</sup> (order code **GSM-R5-DINW**)
- 1 pc GSM antenna ANT05S (order code GSM-ANT05S)
- 1 pc WiFi antenna W-ANTKLB
- 1 pc temperature sensor GSM-C-T2 (based on KTY81-210), cable - 1 meter

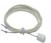

# 3. Installation

- To operate the GSM rele<sup>5</sup> a SIM card of any GSM operator is necessary. SIM card must be functional and active. Also some credit is necessary if SIM card is prepaid. We recommend to deactivate the PIN code for installation.
- The SIM card holder can accommodate nano SIM card only (12,3 x 8,8 2.

# Before inserting the SIM card into the GSM rele<sup>5</sup> device, we recommend to turn off setting of the "PIN code"!

- Insert the active SIM card (= at least one call was made) to any mobile telephone and turn off the requirement of setting the PIN. On most mobile telephones, this option can be found in menu "Setting the telephone protection". or "Setup -> Security -> PIN control".
  - GSM rele5 must be mounted by qualified personnel only!

mm).

Insert this prepared SIM card (cut off corner first) into a SIM card holder. The proper insertion is indicated by a slight mechanical click noise. To remove the SIM card - press the SIM card in direction into the GSM rele5 until mechanical click. The SIM card can be the freely removed.

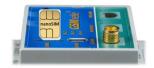

- 4. Now it's possible to connect the device to 230V AC power supply. If the power supply is correct, green LED  ${\bf PWR}$  goes on and blue LED  ${\bf GSM}$  is flashing slowly. After about 20 seconds, blue LED diode GSM starts flashing with a period  $ar{1}$ per 3 sec. (registered).
- For the first tests of  $\mathit{GSM}$   $\mathit{rele}^{\mathit{5}}$  the connection of inputs and outputs is not important. Please keep in mind that the devices connected to OUTPUTS will be switched on during tests!
- To test the GSM rele<sup>5</sup> press the push button bellow Y5 for a local control. The yellow LED diode for Y5 lights ON and relay for output Y5 switch on. Send an SMS from mobile phone (which will be mainly used to control the GSM rele<sup>5</sup>) in form 1234 OFF to the telephone number of the SIM card inserted into the GSM rele5.

This will switch off output Y5 and the yellow status LED for Y5 goes OFF. Simultaneously, the device automatically sends a confirmation SMS message on performing the operation. The password 1234 can be changed later in configuration. The *GSM rele<sup>5</sup>* reacts on the SMS text message from any telephone as long as the access password matches. The very first one (the sender of the first valid SMS message) will be remembered as master and will receive messages about events on GSM rele5. This user can also control the device by "ringing" on the device

- Try "ringing" on device. You can make pulse on Y6 for approx. 4 seconds by calling to GSM rele<sup>5</sup> (with default factory setting). The device hangs up the call and makes pulse on the Y6. This pulse can be used for example for opening entrance gate. To test this function call from the phone (which was used to send the first test SMS to switch off the Y6). The pulse is indicated by yellow LED below Y6 push button.
- Try regulation. By default the regulation of Y5 depends on temperature sensor connected to analog input A3. So connect a temperature sensor into a analog input A3. Send SMS in form of **1234 Y5 REG 25** to command the device to maintain temperature to 25°C. The range of regulation is between 0°C and +55°C. Regulation can be canceled by SMS with command 1234 Y5 OFF.
- A default factory setting of the  $\mathit{GSM}\ \mathit{rele}^{\mathit{5}}$  can be recovered by an SMS in form 1234 !FACTORY. If you made a backup configuration in SeaConfigurator , your setting can be then restored from backup configuration of **SeaConfigurator**
- 10. Names of input, outputs (and its states) and names of commands is possible to change in SeaConfigurator program. Visit www.seapraha.cz for download it for free and install the program to your PC.

# 4. Technical Specifications

| Parameter              |                                 | Symbol | Cond.      | MIN.    | TYP.      | MAX.        | Units        |
|------------------------|---------------------------------|--------|------------|---------|-----------|-------------|--------------|
| Dimensions             | Width                           | W      |            |         | 52        |             | mm           |
|                        | Height                          | Н      |            |         | 90        |             | mm           |
|                        | Depth                           | D      |            |         | 66        |             | mm           |
| Power                  | Voltage                         | V      |            | 180     | 230       | 250         | V AC         |
| supply *1)             | Consumption                     |        |            |         | 1         | 2           | W            |
| Backup<br>power supply |                                 |        | integrated |         | 1         |             | day          |
| Digital inputs         | X1, X2 – potencial free contact |        |            |         |           |             |              |
|                        |                                 |        | Y5, Y6     | – relay |           |             |              |
| Digital                | Voltage                         | Vout   |            |         |           | 250<br>30   | V AC<br>V DC |
| outputs                | Current                         | Іоит   |            |         |           | 5           | Α            |
|                        | Power                           |        |            |         |           | 1250<br>150 | VA<br>W      |
| Analog inputs          | A3, A4 - set by user as:        |        |            |         |           |             |              |
|                        | Resolution                      |        |            | 12      |           |             | bit          |
| GSM module             | Frequencies                     |        |            | 850/9   | 00/1800/1 | .900        | MHz          |
| WiFi module            | Frequency                       |        |            | 2,4     |           | GHz         |              |
| Bluetooth              | Frequency                       |        |            |         | 2,4       |             | GHz          |
| Humidity               |                                 |        |            |         |           | 90          | %            |
| Temperature            | Storage<br>without supply       |        |            |         |           | 3 *2)       | month        |
|                        | Operational                     | tA     |            | -20     |           | +45         | °C           |

Use GSM rele<sup>5</sup> - DIN inside the rack with IP44 or better!!

## 5. Hardware

### Connectors

2 digital inputs, 2 analog inputs and 2 digital outputs can be connected GSM rele5.

L, N - main power supply 230 V AC

Y5, Y6 - digital outputs

A3, A4 - analog inputs

X1, X2 - digital inputs

Analog inputs can be used for temperature measurement using KTY81-210, PT100 or PT1000 sensor. Length of wires to the sensor is not limited, but be aware of resistivity of these wires. For KTY81-210 16  $\Omega$  means 1°C.

ATTENTION: Do not exceed the parameters of inputs and outputs – Chapter Specification.

For examples of connection see the chapter Examples of connection

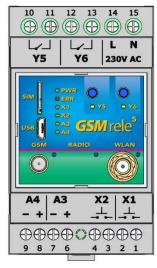

<sup>\*1)</sup> Use breaker max. 10 A before *GSM rele*<sup>5</sup>. For power supply 230V<sub>AC</sub> use lines min.

The GSM rele<sup>5</sup> has to be connected to 230V<sub>AC</sub> power supply every 3 months for 24 hours (due to internal accumulator).

### 5.2 Buttons

**GSM** rele<sup>5</sup> has two buttons on front panel for local control of outputs Y5 and Y6. Every click on a button change state of corresponding output. Example: If output Y5 was switched off, after pressing the button Y5 the output will be switched on and after next pressing the output will be switched off again.

### 5.3 LED Diodes

The front panel of GSM  $rele^{S}$  contains indication LED diodes PWR, ERR, GSM a LED diodes for indication inputs (X1, X2, A3, A4) and outputs (Y5, Y6).:

| LED COLOR |        | Meaning                 |                             |                                   |                      |
|-----------|--------|-------------------------|-----------------------------|-----------------------------------|----------------------|
| LED       | COLOR  | Off                     | On                          | Blink 1 per 3s                    | 1:1                  |
| PWR       | green  | device is off           | powered<br>from<br>230 V AC | powered from<br>backup<br>battery | -                    |
| ERR       | red    | no error                | error                       | -                                 | -                    |
| GSM       | blue   | No GSM<br>signal        | -                           | registered                        | Searching<br>GSM net |
| RADIO     | blue   | Bluetooth is non-active | Bluetooth is active         |                                   |                      |
| WLAN      | blue   | WiFi is not available   | Connected to WiFi           |                                   | Searching<br>WiFi    |
| X1<br>X2  | green  | Input is not activated  | Input is activated          | -                                 | -                    |
| A3<br>A4  | green  | -                       | -                           | -                                 | -                    |
| Y5<br>Y6  | yellow | Output is disconnected  | Output is connected         | -                                 | -                    |

## 5.4 Backup battery

**GSM**  $rele^5$  is equipped with backup 3.7 V Li-POL battery which enables to operate the **GSM**  $rele^5$  for several hours in normal mode in case of a 230  $V_{AC}$  power failure (the battery life time depends on mode of usage). During the battery supply mode the **GSM**  $rele^5$  the **LED PWR** blinks at an interval of 1 for 3 seconds.

In case of failure of the main power supply, the device can send an SMS message. The settings are made in **SeaConfigurator** – the power supply is listed on the Digital inputs tab under the name PWW.

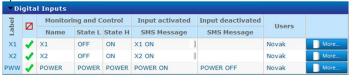

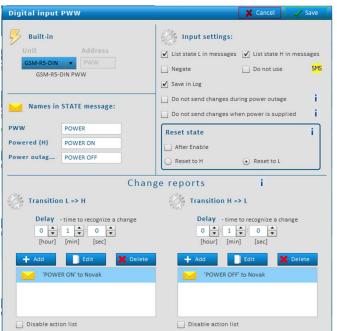

### 5.5 Antennas

**GSM** rele<sup>5</sup> is supplied with an external WiFi whip jointed antenna **W-ANTKLB** and an external GSM antenna **GSM-ANTOSS** with 2,5dB gain. It is not recommended to put this type of GSM antenna on metal surface (the signal quality will degrade). If a **GSM** rele<sup>5</sup> is used in area with a low GSM signal, it's possible to use another type of the antenna with higher gain. See other antennas on <a href="https://www.seapraha.cz">www.seapraha.cz</a>.

# 6. Configuration

Configuration of the *GSM* rele<sup>5</sup> can be made in several ways.

## 6.1 Default Factory Configuration

When outputs Y5 or Y6 are switched on/off, the  $\textit{GSM rele}^{S}$  sends an SMS message to the main user (to the telephone number from which it received the first valid command). The input signal must be stable for certain time (approx. 1 sec) to avoid sending unwanted SMS messages in case of interference on the input.

Temperature regulators are set up so that the OUTPUT Y5 is regulated by temperature sensor on INPUT A3 and OUTPUT Y6 from the temperature sensor on INPUT A4.

### 6.2 Configuration using PC via USB

The configuration (parameter setting) can be done using program **SeaConfigurator**. For connection to PC device has micro USB connector.

E.g. *GSM*  $rele^5$  can be set to inform of the 230V AC power failure or restoration via SMS or by ringing.

### 6.3 Change of configuration via SMS

Some parameters of *GSM rele*<sup>5</sup> can be configured via SMS:

List of configuration SMS commands:

| Command  | Parameter | Meaning                                                                                                    |
|----------|-----------|----------------------------------------------------------------------------------------------------|
| Command  | rarameter | All parameters are setup to factory default.                                                                               |
|          |           | E.g. Reset to factory default in <i>GSM</i> rele <sup>5</sup> (all custom                                                  |
| !FACTORY | -         | configuration will be deleted.).                                                                                           |
|          |           | 1234 !FACTORY                                                                                                    |
|          |           | Create new user with specified phone number. If phone                                                                      |
|          | Phone     | number is already in the list an error is indicated. If                                                                    |
| USER ADD | number    | phone number already exists and user is "disabled", User                                                                   |
|          |           | is enabled and no error is indicated.                                                                                      |
|          |           | E.g. 1234 USER ADD +420123456789  A "disabled" flag for the user is set. If and user is not in                             |
|          |           | the list an error is indicated.                                                                                            |
|          | Phone     | E.g. Disable user with phone number +420123456789                                                                          |
| USER DIS | number    | from controlling device by ringing.                                                                                        |
|          |           | , , ,                                                                                                    |
|          |           | E.g. 1234 USER DIS +420123456789                                                                                           |
|          |           | Changes phone number on different one. If fist phone                                                                       |
|          |           | number isn't there or second one is already int the list an error is indicated.                                            |
| USER     | Phone     | E.g. Change user's phone number from +420111111111                                                                         |
| CHANGE   | number    | to +42022222222                                                                                                    |
|          |           | 1234 USER                                                                                                    |
|          |           | CHANGE+420111111111+420222222222                                                                                           |
|          |           | New user with specified password is added (password                                                                        |
|          |           | max. 20 digits). If the password already exists an error                                                                   |
|          |           | is indicated. If the password already exists and the user is disabled, the user is activated and no error is               |
| CODE ADD | Password  | indicated.                                                                                                    |
|          |           |                                                                                                    |
|          |           | E.g. Add new user with password 9876                                                                                       |
|          |           | 1234 CODE ADD 9876                                                                                                    |
|          |           | A "disabled" flag for the code is set. If the user is not in the list an error is indicated.                               |
|          |           | the list all error is indicated.                                                                                           |
| CODE DIS | Password  | E.g. Disable user with password 9876 from controlling                                                                      |
|          |           | device.                                                                                                    |
|          |           | 1234 CODE DIS 9876                                                                                                    |
|          |           | The first password in the list is replaced by the second                                                                   |
| CODE     |           | password. If the first password does not exist in the list or the second is already in the list an error is indicated.     |
| CHANGE   | Password  | of the second is directly in the list an error is indicated.                                                               |
|          |           | E.g. Change password from 1234 to 9876                                                                                     |
|          |           | 1234 CODE CHANGE 1234 9876                                                                                                 |
|          |           | Disable/enable changes from input/output.                                                                                  |
|          |           | (Typical use is when error on input is occurred, on which <b>GSM</b> rele <sup>5</sup> reacts by sending big amount of SMS |
|          | !DIS      | messages.)                                                                                                    |
| X1 !DIS  | !ENA      |                                                                                                    |
|          |           | E.g.                                                                                                    |
|          |           | 1234 X1 !DIS disables changes from input X1                                                                                |
|          |           | <b>1234 X2 !ENA</b> enables changes from input X2  Registration of sender of SMS messages as authorized                    |
|          |           | person who can change settings of <i>GSM</i> rele <sup>5</sup> via GPRS                                                    |
|          |           | connection.                                                                                                    |
| REGISTER | number    | Identification number has to match with number                                                                             |
| REGISTER | Humber    | allocated from <b>SeaConfigurator</b> .                                                                                    |
|          |           |                                                                                                    |
|          |           | E.g.<br>1234 REGISTER 987654                                                                                               |
|          |           | דכט/סל אוכנטוא דכאנ                                                                                                    |

GSM-RS-DINW\_User\_Manual\_EN\_v1-02.docx Strana 2 z 7

Parameters which can be changed/set via SMS are marked in **SeaConfigurator** in yellow field with symbol of SMS (picture below). By clicking on symbol window with hint will appear.

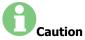

When configurating via SMS is important to understand that's only change of parameters and it will not match with configuration saved in PC.

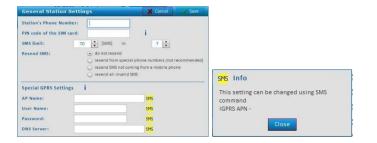

## 7. Control

## 7.1 Output control by "ringing"

**GSM** rele<sup>5</sup> is set by the manufacturer to switch ON an OUTPUT Y6 for 4 seconds when any user from the list of users calls to **GSM** rele<sup>5</sup> phone number. This pulse is useful for an opening of an entry gate. Test this function by a call to **GSM** rele<sup>5</sup> from your mobile phone (it's important to send a valid command SMS to GSM rele5 from your mobile phone if have inserted a "new" SIM card to GSM rele5).

GSM rele<sup>5</sup> rejects a call and at the same time generates a pulse on an OUTPUT Y6.

## 7.2 Remote control of *GSM rele<sup>5</sup>* via SMS

**GSM** rele<sup>5</sup> is controlled via SMS of the GMS network. Text SMS are in form:

<PASSWORD> <COMMAND> [<COMMAND >]

### Password (access code)

Password is a main security item for GSM rele<sup>5</sup> control. Command SMS are accepted from any phone number. It means anybody who knows the password and the phone number can control the *GSM* rele<sup>5</sup>. The password is a string of digits (1 to 20) which must be on the beginning of any command SMS. Otherwise the SMS will be ignored. A text before the password is automatically ignored. It is useful when command SMS are sent from Internet GSM gates. The password can be changed using SEAConfigurator on the tab General or by a configuration SMS message.

Default password set up by manufacturer:

#### Command

This part of a message specifies a requested action. See the following table for available commands. GSM  $rele^{5}$  commands are not a case sensitive, it's possible to use upper letters as well as lower letters.

Each command is preceded by Yx, where x is the number of controlled output. If output is not specified, the OUTPUT (Y5) is used as default. Commands ON and Y5 ON and Y50N has the same meaning.

| Command              | Parameter | Meaning                                                                                                    |
|----------------------|-----------|----------------------------------------------------------------------------------------------------|
| Y5 ON                | -         | Switch on output Y5 ( <b>Y6 ON</b> switch on output Y6)                                                                                                 |
| ON                   | -         | If no output is specified, switch on output Y5                                                                                                    |
| Y5 OFF               | -         | Switch off output Y5 ( <b>Y6 OFF</b> switch off output Y6)                                                                                              |
| OFF                  | -         | If no output is specified, switch off output Y5                                                                                                    |
| Y5 PULSE<br>Y5 RESET | 5         | Switch on output Y5 for 5 seconds creating pulse. Reset output Y5 for 5 seconds.                                                                        |
| PULSE<br>RESET       |           | If no output is specified, create 5 sec pulse on output Y5 If no output is specified, reset output Y5                                                   |
| REG                  | 0 to 55   | Setting of requested temperature and starts regulation mode. Request of status SMS (state of inputs, outputs, temperatures, signal quality and credit). |
| STATE                | -         | Request of status SMS (state of inputs, outputs, temperatures, signal quality and credit).                                                              |

It's possible to use multiple commands in one message separated by a space.

1234 ON ... switch on device connected to output Y5 1234 Y5 ON ... switch on device connected to output Y5 1234 Y6 OFF ... switch off device connected to output Y6

1234 Y6 PULSE 5 ... an OUTPUT Y6 will be switched on and then after 5 seconds will be switched off (Notes: if an output is already switched on, it will be just switched off after 5 seconds)

1234 Y6 reg 5 ... requested temperature for the function temperature regulation of OUTPUT Y6 will be set to + 5°C

Using multiple commands in one SMS message can look like this:

1234 Y5 OFF Y6 REG 25 ... switch off output Y5 and sets temperature regulation on output Y6 to 25 °C according to temperature sensor on input A3.

#### Confirmation

If a command message contains a valid password (access code) the *GSM* rele<sup>5</sup> returns a confirmation message which informs if a command was accepted (see chapter Status SMS). If you don't want a confirmation message (e. g. when sending a command SMS from the Internet GSM gates) add a command "NOBACK".

1234 Y5 ON NOBACK ... GSM rele<sup>5</sup> will switch on device on output Y5 and will not send message back.

| Command | Meaning                          |  |
|---------|----------------------------------|--|
| NOBACK  | No confirmation SMS will be sent |  |

#### 7.3 Local control of outputs

GSM rele<sup>5</sup> has 2 push buttons for local control of outputs Y5 a Y6 (see chapter 5.2).

#### 7.4 Status SMS message

Whenever the command SMS contains valid password the GSM rele<sup>5</sup> send back Status message

| Example of status SMS message | Meaning                                    |
|-------------------------------|--------------------------------------------|
| Base station: Y5 ON OK        | Command confirmation: Y5 is switched on.   |
| X1=ON                         | State of input number 1                    |
| X2=OFF                        | State of input number 2                    |
| A3=28'C                       | State of input number 3                    |
| A4=5.0V                       | State of input number 4                    |
| Y5=ON                         | State of output number 1                   |
| Y6=OFF                        | State of output number 2                   |
| Power=good                    | Power state (from battery or power supply) |
| Battery=100%                  | State of battery charge                    |
| Signal=58%                    | State of GSM Signal                        |

Note: if value of parameter **Signal** is ??, -- or== It's an error.

#### Control using CML (for Smart phones) 7.5

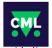

This application can use smartphones with Android or iOS. Application makes easier control of GSM  $\textit{rele}^{\textit{5}}$  and state monitoring. You can download this application from Google Play or Apple Store for free, type into search "CML SEA". After installing the application, make the first registration, take a photo of the QR code of the device into the "paring code". The QR

code you find in the *GSM* rele<sup>5</sup> package. The device is paired to your WiFi network via Bluetooth, so it is necessary to have it switched ON on your phone. Then press the "Pair Wifi via Bluetooth" button in CML and fill in the required data.

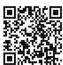

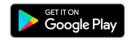

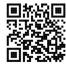

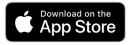

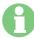

WARNING: For the functionality of the CML application, it is necessary to have an activated data tariff on the SIM card, which is inserted in the device. Transferred data can be charged by the operator according to the tariff agreed by you.

GSM-R5-DINW User Manual EN v1-02.docx Strana 3 z 7

#### 7.6 **Enable CML**

The CML function must be switched on in the  $\,$  GSM-Configurator in "Station settings", press the edit button in the  $\,$  "CML" line and check "Enable" in the CML window.

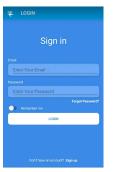

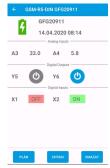

#### 7.7 On-line data on a website

You can monitor the measured values, including the history, and display them clearly on the cml.seapraha.cz website. You can also control the outputs or set up e-mails with alarm messages directly from the website.

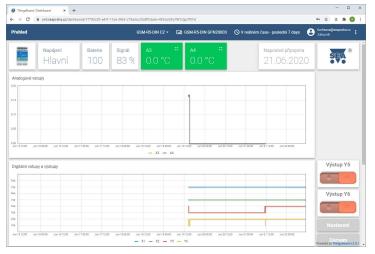

# 8. Datalogger

GSM rele⁵ can save (log) detailed information about device's actions. Saving period of analog values is set up in SeaConfigurator in settings of the station. Saved log can be used for analyzing activity of

device. User can set up which information will be saved to log file configuration durina GSM-R5-DINW of via

#### SeaConfigurator.

Is possible to save information about input/output signals or received/send SMS messages. File type of log file is .csv (= Separated Comma Values). Name of log file is derived from actual date (data.csv).

There are two types of log records: periodic and event. Event record contains actual analog values.

0 0 0 0 0 ✓ Logging Enabled ✓ Log SMS and Calls Time Zone ✓ New file every day

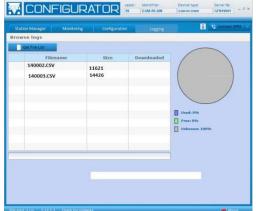

| label           | Meaning                            | Example                   |
|-----------------|------------------------------------|---------------------------|
| Time Local      | Local date and time when event     | 2020-04-01 15:32:14       |
| type *1)        | appears.                           | 1                         |
| type =/         | Type of saved record (number)      | 1                         |
| type2           | Type of saved record (word)        | period                    |
| phone/<br>event | Phone number/ Event                | +420123456789             |
| text/ action    | Text of SMS message / Action       | GSM-R5-DINW: input is on. |
| A3[°C] *3)      | State of analog input A1           | 22,6                      |
| Y5              | State of output Y5                 | 0                         |
| Y5. cmd *2)     | Output Y5 is regulated to value    | ,R22.6/28.0               |
|                 | 28,0 (current value is 22,6)       |                           |
| X1              | State of input X1                  | 1                         |
| AP              | Analog input "power" [V]           | 14,4                      |
| PWW             | Digital input power 1              |                           |
| GSM. cell       | Information about BTS              | 23002F,0404,047A_006E     |
| GSM. sig        | Current GSM signal strength [%] 35 |                           |

\*1) type (type2) - type of record

1 (perio) - periodical record specified by time

2 (event) - record about state change of input/output

3 (insms) - received SMS 4 (outsms) - sent SMS 5 (incall) - received SMS

6 (outcall) - sent SMS

7 (debug) - debug informations (only reason for restart)

8 (talk) play audio (not included)

9 (fault) - error

32(firmware) - uploading firmware

\*3) A1:

O ... disconnected;

Z ... short circuit:

? ... unknown (Device is not communicating after turning on.)

[°C] ... unit of measurement

\*2) Y.cmd:

.R22.6/28.0

- R means regulation current temperature is 22,6°C / required temperature is28,0°C

- P is pulse

- Q is reset

# 9. Warranty

General warranty period is 12 months after purchase, when eventual malfunction device will be repaired free of charge in SEA company while shipping to SEA is paid by customer and SEA pays for shipping back to customer. For SW there is 24 months warranty under following conditions:

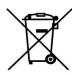

Both CPU and PC software is sold "as is". The software was created by the best software engineers in SEA and was carefully tested both in SEA and also by SEA customers using GSM applications products

made in SEA. In spite of making all possible to get error free software it can happen, that the software in CPU or PC programming SW or their mutual interaction has some error under some specific conditions. If such error is found and the description of the problem including configuration file is sent by E-mail to SEA ltd., the error is removed free of charge and SEA will send new SW by E-mail to customer.

SEA ltd. has NO RESPONSIBILITY for any damage, lost, costs and any other problems direct or inducted, caused by such SW error, by eventual device malfunction from any reason or by undelivered SMS from the device.

The manufacturer, seller or installation company is not responsible for the amount of transferred data, connections, telephone calls, sent SMS, MMS, or other charged services of GSM network operators and is not responsible for the amount of fees for GSM network operators of the installed SIM card. Nor is it liable for the energy consumed by the equipment it controls or for any other damage

#### **CE Declaration of conformity**

in accordance with the Radio and Telecommunications Terminal Equipment Directive 1999/5/EC (R&TTE) and Directive

We SEA, spol. s r.o., Dolnoměcholupská 1537/21, CZ 102 00 Praha 10, Czech Republic, ID: 47117931 (manufacturer)
declare under our sole responsibility, that product device for remote control and monitoring type GSM-RS-DINW
is in conformity with the following standards:
health and safety: EN 62366-1:2004
EMC: EN 61326-1:2013

EN 301 511 v12.5.1, EN 301 489-7 v1.3.1 EN 50581:2012 radio frequency: ROHS:

The last two digits of year in which the CE marking was affixed:

Ing. Vladimír Rosůlek Technical director

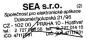

GSM-R5-DINW User Manual EN v1-02.docx

# 10. Examples of connection

### 10.1 Heating control through contactors

Centralized control of loads connected to switchboard is typical for electric heating. Electronic ripple control causes disconnection of electrical heating in time of high tariffE.

This wiring controls power for electric heater. An electrician would said, that outputs of **GSM** rele<sup>5</sup> are connected into series with centralized control of loads. Outputs of **GSM** rele<sup>5</sup> controls contactors and they control heater and boiler.

On the picture you can see one phase contactors, but three phase contactors can be used as well. – But those could require bigger current through coil. Make sure, that you don't exceed allowed current on outputs of **GSM** rele<sup>5</sup> (see Technical specifications).

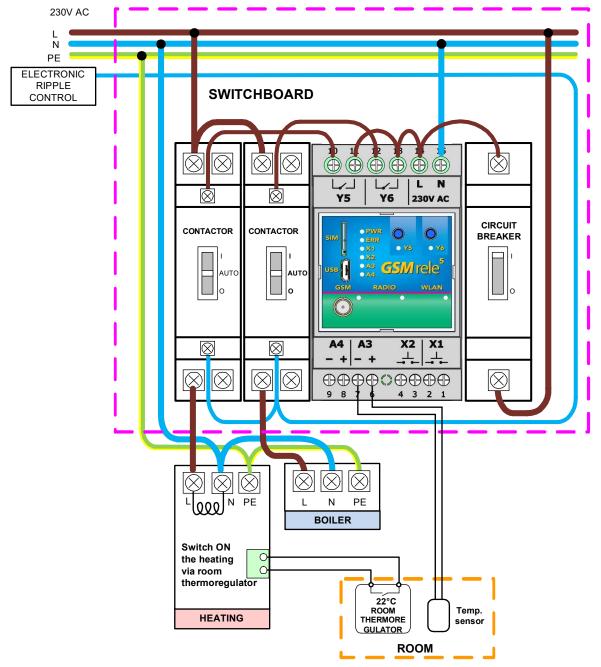

This wiring works like that. Temperature sensor A3 is able to regulate (switch on/off) output V3. Switching output V3 on/off by temperature sensor A3 is set in factory configuration.

In **SeaConfigurator** in settings of output Y5 select freezing temperature (set on 5°C and mark "enabled"). And thermoregulator in room set on comfortable temperature (e.g. 22°C). Heater control wirelessly through commands 1234 Y5 ON (heat up to 22°C) a 1234 Y5 OFF (turn off heater). If temperature drops below 5°C Output Y5 will be switched on and regulates to nonfreezing temperature. If you have enabled heating to freezing temperature in **SeaConfigurator**, you can't switch off heating by command 1234 Y5 OFF. If you need to switch off the heater is possible to disable output by command 1234 Y5 !DIS and then enable again by command 1234 Y5 !EN.

If you want to heat up on higher temperature (for example on 15°C) than is freezing temperature, you can use command 1234 TEPL 15. If selected temperature in command will be higher (e.g. 25°C) than temperature set on thermoregulator, heater will be turned on until it reaches temperature set on thermoregulator (for example on 22°C).

Output Y6 is possible to use for same circuit with heater. (By factory settings output Y4 is regulated by sensor A4.) or it can be used for boiler, eventually for gate control via ringing etc.

Temperature alarm setting is independent on temperature regulation (temperature alarm is setting temperature bounds in **SeaConfigurator**, it can send SMS message if temperature drops or exceeds selected temperature).

GSM-RS-DINW\_User\_Manual\_EN\_v1-02.docx Strana 5 z 7

## 10.2 Comfortable temperature control

If you need regulate higher temperature than temperature set on thermoregulator. You can use different wiring, where you disable thermoregulator by output Y6.

Command 1234 Y6 OFF will enable thermoregulator A3 to regulate heater. Heater will heat until it reaches selected temperature. Those commands can be sent in one SMS message simultaneously.

Regulation to 25°C 1234 Y6 OFF Y5 TEPL 25 (thermoregulator is disabled)

Regulation to 22°C 1234 Y6 ON Y5 OFF (thermoregulator is set to 22°C)

Regulation to 7°C 1234 TEPL 7 (thermoregulator is disabled)

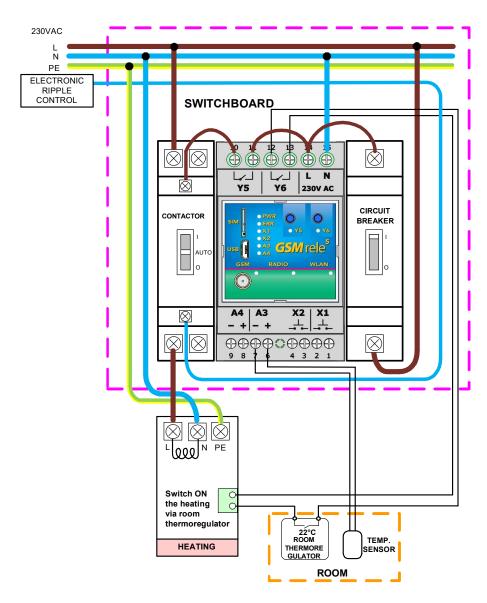

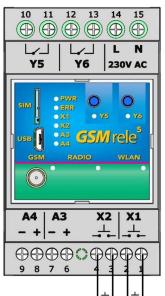

# 10.3 Digital inputs

Example of connection of inputs X1 and X2 as contact status detector:

If you need to monitor a potential free contacts (for example magnetic contacts of the alarm circuit or relay contacts), connect them directly to inputs X1 and X2.

GSM-RS-DINW\_User\_Manual\_EN\_v1-02.docx Strana 6 z 7

# 11. Frequently Asked Questions (FAQ)

What is necessary to use the *GSM* rele<sup>5</sup>:

- Good quality GSM signal in a place where GSM rele<sup>5</sup> will be used (at least 2 bars on your mobile phone)
- Sufficient credit on a pre-paid SIM card
- No phone call redirection
- The user has to know to operate his mobile phone (PIN usage deactivation)
- Note: Users who knows to operate older version of GSM RELAY version 2 can use older SMS command form: E.g. 1234 ON3 OFF4

| Problem description                                                                                             | Possible reason                                                                                        | Solution                                                                                                    |
|----------------------------------------------------------------------------------------------------|----------------------------------------------------------------------------------------------------|----------------------------------------------------------------------------------------------------|
|                                                                                                    | SIM card is not functional                                                                             |                                                                                                    |
| LED GSM (blue ) flashes 1:1 (slow)                                                                              | New SIM card is not activated yet                                                                      | Test the SIM card in your mobile phone. Try to make a call and receive a call from another mobile phone. Try to send a receive SMS message.  Switch off using PIN on a SIM card. Cancel all call redirection for a SIM card. (Ask your mobile operator for help if necessary). |
|                                                                                                    | Low credit on a pre-paid<br>SIM card                                                                   | New SIM card has to be activated. (Ask your mobile operator for help if necessary).                                                                                                    |
|                                                                                                    |                                                                                                    | Check credit on a pre-paid SIM card. (Ask your mobile operator for help if necessary).                                                                                                    |
| LED GSM (blue) is off (dark)                                                                                    |                                                                                                    | Test the SIM card in your mobile phone. The mobile phone should show the signal level at least 2 bars.                                                                                                    |
| LED ERROR (red) is on (lights permanently)                                                                      | Weak/poor GSM signal                                                                                   |                                                                                                    |
| The pulse on an output is not generated based on incoming ring signal (e. g. for a gate opening)                |                                                                                                    | Cancel all phone call redirections for the SIM card                                                                                                    |
| Sometimes pulse generation on output via<br>"ringing" doesn't work (e.g. gate opening)                          | Permanent GPRS<br>connection (e.g. GPRS<br>WATCH)                                                      | At some GSM providers phenomenon appears, that device connected to GPRS sometimes appears as unavailable.                                                                                                    |
| GSM rele <sup>5</sup> sends SMS message, that "connection to configuration server failed: error 5/0 0,1,1"      | GPRS connection was interrupted, when GSM rele <sup>5</sup> ring user, who doesn't react for too long. | Restore GPRS connection from <b>SeaConfigurator</b> .  During ringing user from <b>GSM</b> rele <sup>5</sup> decline call in shortest time possible.                                                                                                    |
| The temperature from an external temperature sensor is wrong. Too long lines to an external temperature sensor. | Too long lines to an external temperature sensor                                                       | The accuracy of temperature depends on a line length to an external temperature sensor (16 Ohms means 1°C). Use thicker wires to temperature sensor.                                                                                                    |

GSM-RS-DINW\_User\_Manual\_EN\_v1-02.docx Strana 7 z 7